## ZESZYTY NAUKOWE POLITECHNIKI ŚLĄSKIEJ Seria: AUTOMATYKA z. 150

Tadeusz SZKODNY, Andrzej KAMIŃSKI Politechnika Śląska

## PROGRAMOWANIE ROBOTA ROBIX Z MANIPULATOREM 0004

Streszczenie. Praca przedstawia charakterystykę oprogramowania robota Robix, um ożliw iającego planowanie i realizację trajektorii zewnętrznych. Robot wyposażony jest w manipulator o strukturze łańcucha kinematycznego szeregowego otwartego OOO (z trzema parami obrotowymi). Wyprowadzono równania kinem atyki prostej i odwrotnej w postaci globalnej. Równania kinematyki odwrotnej posłużyły do opracowania algorytmu planowania trajektorii. Algorytm ten stanowił podstawę do zaprojektowania programu sterowania robotem.

## PROGRAMMING OF ROBIX ROBOT EQUIPED TO RRR4 (OOO4) **MANIPULATOR**

**Summary.** In this work the characteristics of the Robix robot programming is presented. The planning and realization of Cartesian trajectories by this robot is possible by means of the programming The manipulator in form of several kinematic chain with three DOF has the robot. The equations describing the direct and inverse kinematics problem were derived. The equations have global form. The computer application steering of the robot was designed on the base of these equations.

# **1. W prowadzenie**

Roboty Robix w laboratorium robotów Instytutu Automatyki Politechniki Śląskiej zostały zmontowane z elementów zestawów RCS-6 dostarczonych przez firmę Robix z USA. W zestawach znajdują się między innymi sterowniki Usbor, które można podłączyć do komputera typu PC przez port USB. Umożliwia to sterowanie z komputera kątami obrotów silników napędzających człony manipulatora. Do sterowników tych można podłączyć takie urządzenia zewnętrzne, jak kamera czy czujniki dotykowe. Elementy zestawów umożliwiają zmontowanie manipulatorów o dowolnej strukturze kinematycznej.

Zestawy RCS-6 umożliwiają konstrukcje robotów z manipulatorami o dowolnych strukturach kinematycznych, jednak bez możliwości sterowania we współrzędnych zewnętrznych. Komputer PC mógł sterować tylko we współrzędnych wewnętrznych robotów, czyli kątami obrotów silników. Jednocześnie sterowniki Usbor umożliwiają pozyskiwanie informacji o stanie otoczenia we współrzędnych zewnętrznych robota dzięki podłączonej do niego kamerze. Programowanie robotów we współrzędnych zewnętrznych wymagało opracowania algorytmów rozwiązywania zadania odwrotnego kinematyki dla zmontowanych struktur kinematycznych manipulatów.

W pracy tej przedstawiono problematykę związaną z projektowaniem oprogram owania robota um ożliw iającego program owanie robota w przestrzeni zewnętrznej z manipulatorem OOO4, w postaci łańcucha kinematycznego szeregowego otwartego z trzema stopniami swobody.

W drugim punkcie pracy zilustrowano manipulator i przedstawiono jego schemat kinematyczny. W yprowadzono równania kinem atyki prostej w postaci globalnej i wyznaczono opis przestrzeni roboczej. Trzeci punkt zawiera sformułowanie i rozwiazanie zadania odwrotnego kinematyki. Program sterowania ruchem robota w przestrzeni zewnętrznej przedstawia punkt czwarty. Punkt piąty to podsumowanie.

### 2. Zadanie proste kinematyki

Manipulator robota przedstawia rysunek 1. Układy współrzędnych skojarzono z członami zgodnie ze standardową notacją Denavita-Hartenberga [1, 2, 3]. Schemat kinematyczny manipulatora z układami współrzędnych członów przedstawia rysunek 2. Na rysunku tym zilustrowano parametry Denavita-Hartenberga, w tym kąty  $\Theta_1 + \Theta_3$ , które potraktujemy jako współrzędne naturalne członów [3].

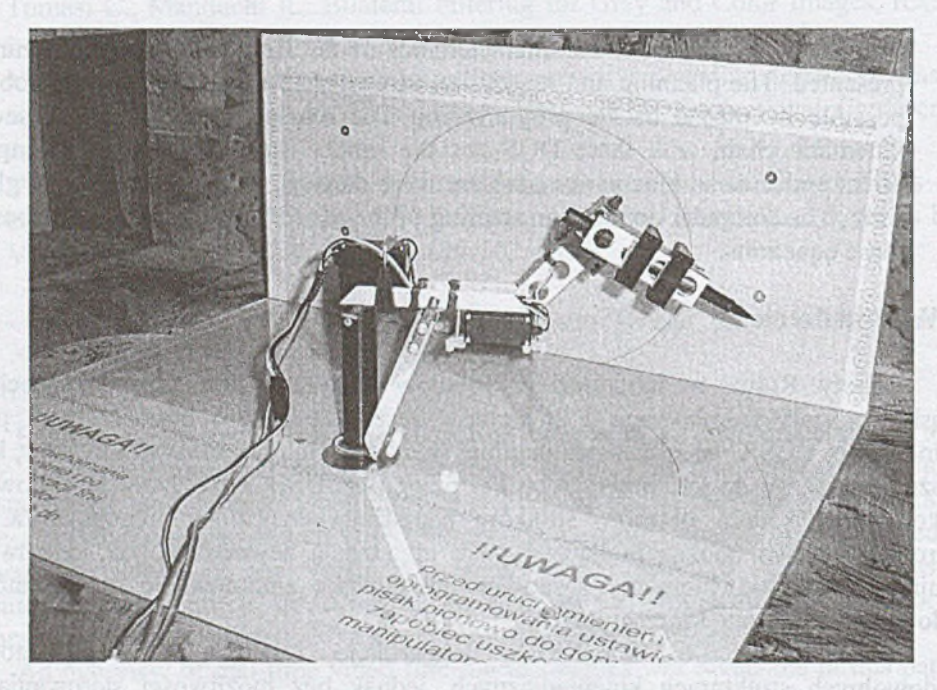

*Rys. 1. Manipulator 0 0 0 4 robota Robix*

Aby opisać kinematykę członów manipulatora kojarzymy z nimi układy współrzędnych jak na rysunku 2. Manipulator posiada cztery człony. Nieruchoma

### Programowanie robota Robix ... 233

podstawa to człon zerowy. Człony 1-3 się mogą poruszać względem innych członów ruchem obrotowym. Ostatni, trzeci człon jest członem roboczym, do którego przymocowany jest element wykonawczy w postaci pisaka. Układ współrzędnych  $x_4y_4z_4$  jest skojarzony z końcówką pisaka. Macierze przekształceń jednorodnych A, opisują układ współrzędnych członu *i-tego* względem układu współrzędnych członu *i-1,* a macierz E opisuje układ współrzędnych pisaka względem układu współrzędnych członu roboczego. W macierzach występują parametry Denavita-Hartenberga, które zawiera tabela 1.

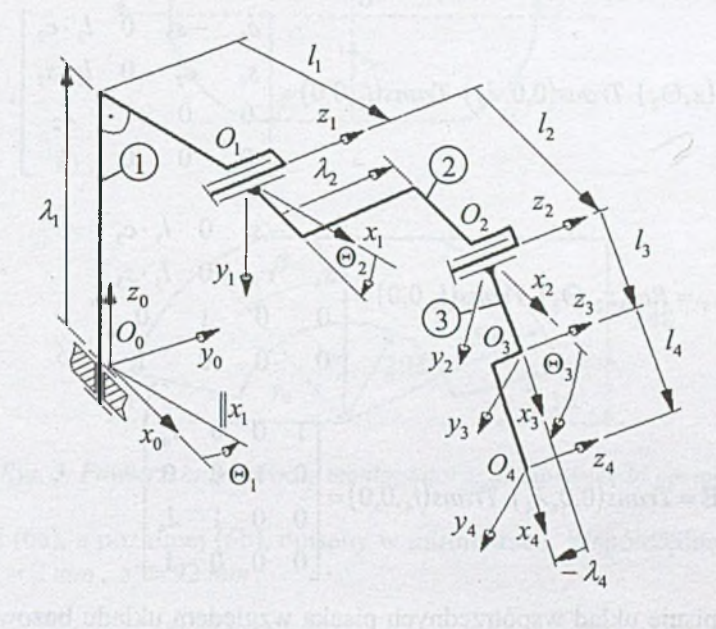

*Rys.2. Schemat kinematyczny manipulatora 0 0 0 4 z układami współrzędnych członów i elementu wykonawczego oraz parametry Denavita-Hartenberga. Numery członów* zaznaczono w kółkach.  $O_0 \div O_4$  - początki układów współrzędnych

Tabela 1

## Parametry Denavita-Hartenberga manipulatora OOO4

Nr członu  $\alpha_i[^{\circ}]$  *l*<sub>i</sub>[*mm*]  $\lambda_i[mm]$   $\Theta_i[^{\circ}]$  $1 \t -90 \t -97 \t 97 \t 96 \t -85 \t +75$  $\frac{2}{2}$  0 77 29 -79 +81 3 0 66 0 -90-H-83 Pisak 0  $^{44}$   $^{44}$   $^{9}$   $^{9}$ 

Macierze A<sub>i</sub> i E opisują równania (1)-(4), w których  $s_i = \sin \Theta_i$ ,  $c_i = \cos \Theta_i$ .  $A_1 = Rot(z, \Theta_1) \cdot Trans(0, 0, \lambda_1) \cdot Trans(l_1, 0, 0) \cdot Rot(x, -90^\circ)$ 

$$
= \begin{bmatrix} c_1 & 0 & -s_1 & l_1 \cdot c_1 \\ s_1 & 0 & c_1 & l_1 \cdot s_1 \\ 0 & -1 & 0 & \lambda_1 \\ 0 & 0 & 0 & 1 \end{bmatrix},
$$
(1)

$$
A_2 = Rot(z, \Theta_2) \cdot Trans(0, 0, \lambda_2) \cdot Trans(l_2, 0, 0) = \begin{bmatrix} c_2 & -s_2 & 0 & l_2 & c_2 \\ s_2 & c_2 & 0 & l_2 & s_2 \\ 0 & 0 & 1 & \lambda_2 & 0 \\ 0 & 0 & 0 & 1 & 0 \end{bmatrix},
$$
 (2)

$$
A_3 = Rot(z_2, \Theta_3) \cdot Trans(l_3, 0, 0) = \begin{bmatrix} c_3 & -s_3 & 0 & l_3 \cdot c_3 \\ s_3 & c_3 & 0 & l_3 \cdot s_3 \\ 0 & 0 & 1 & 0 \\ 0 & 0 & 0 & 1 \end{bmatrix},
$$
(3)

$$
\mathbf{E} = Trans(0,0,\lambda_4) \cdot Trans(l_4,0,0) = \begin{bmatrix} 1 & 0 & 0 & l_4 \\ 0 & 1 & 0 & 0 \\ 0 & 0 & 1 & \lambda_4 \\ 0 & 0 & 0 & 1 \end{bmatrix}.
$$
 (4)

Macierz X opisuje układ współrzędnych pisaka względem układu bazowego  $x_0y_0z_0$ . Macierz tę przedstawia równanie (5).

$$
X = A_1 A_2 A_3 E = \begin{bmatrix} c_1 \cdot c_{23} & -c_1 \cdot s_{23} & -s_1 & c_1 \cdot (l_1 + l_2 \cdot c_2 + (l_3 + l_4) \cdot c_{23}) - (\lambda_2 + \lambda_4) \cdot s_1 \\ s_1 \cdot c_{23} & -s_1 \cdot s_{23} & c_1 & s_1 \cdot (l_1 + l_2 \cdot c_2 + (l_3 + l_4) \cdot c_{23}) + (\lambda_2 + \lambda_4) \cdot c_1 \\ -s_{23} & -c_{23} & 0 & -s_{23} \cdot (l_3 + l_4) - l_2 \cdot s_2 + \lambda_1 \\ 0 & 0 & 0 & 1 \end{bmatrix}
$$
(5)

Elementy (1,4)=(3,4) macierzy **X** są odpow iednio w spółrzędnym i x, y, z położenia początku układu współrzędnych pisaka w układzie bazowym. Po uwzględnieniu zmian współrzędnych naturalnych  $\Theta_1 \div \Theta_3$  możemy wyznaczyć przestrzeń roboczą położeń robota.

Robot przeznaczony jest do zaznaczania punktów lub pisania linii na pulpicie pionowym (równoległym do powierzchni  $x_0z_0$ ) i poziomym z plexi, pod którymi znajduje się skala utworzona na papierze milimetrowym. Pulpit pionowy oddalony jest od początku układu bazowego w zdłuż osi *x0* o 248 *mm.* Powierzchnię roboczą stanowią zbiory punktów pulpitów należących do przestrzeni roboczej opisanej przez elementy czwartej kolumny macierzy X. Analityczny opis tych powierzchni

#### Programowanie robota Robix... 235

w układzie współrzędnych bazowych jest bardzo złożony. Z uwagi na to aproksymowano je figurami, przedstawionymi na rysunku 3, w oparciu o badania eksperymentalne. Opis analityczny pow ierzchni roboczej pionowej stanowi układ

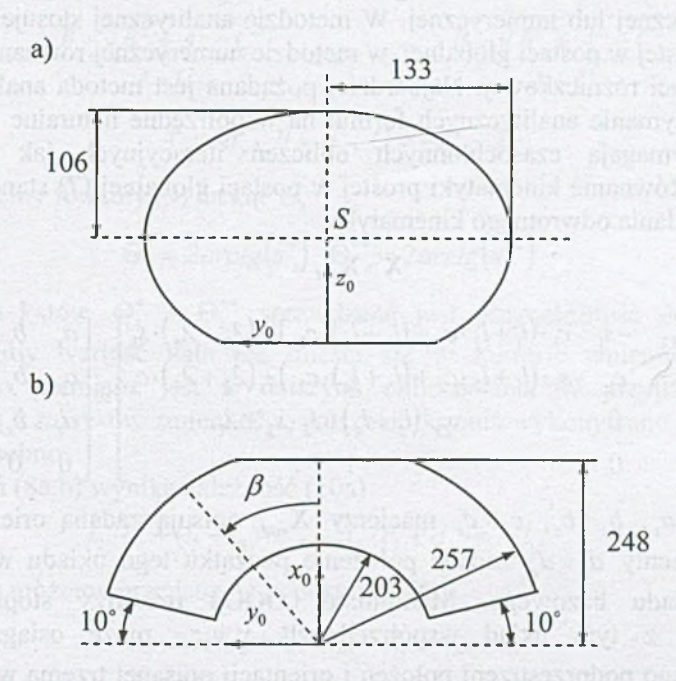

*Rys. 3. Powierzchnie robocze manipulatora: a) pionowa, b) pozioma*

nierówności (6a), a poziomej (6b), opisany w milimetrach. W spółrzędne środka elipsy wynoszą  $y_s = 2 mm$ ,  $z_s = 92 mm$ .

$$
\begin{cases}\nd_x = 248, \nd_z \ge 0, \n\frac{(d_y - y_S)^2}{133^2} + \frac{(d_z - z_S)^2}{106^2} \le 1, \n\end{cases}
$$
\n(6a)  
\n
$$
\begin{cases}\nd_z = 0, \n0 \le d_x \le 248, \n203^2 \le d_x^2 + d_y^2 \le 257^2, \n-80^\circ \le \beta = \arctg \frac{d_y}{d_x} \le 80^\circ. \end{cases}
$$
\n(6b)

 $d_x$ ,  $d_y$ ,  $d_z$  są współrzędnymi punktu na powierzchni roboczej w układzie bazowym  $x_0y_0z_0$ .

### **3. Zadanie odwrotne kinematyki**

Rozwiązanie zadania odwrotnego kinematyki możemy otrzymać za pomocą metody analitycznej lub numerycznej. W metodzie analitycznej stosuje się równania kinematyki prostej w postaci globalnej, w metodzie numerycznej równania kinematyki prostej w postaci różniczkowej. Najbardziej pożądana jest metoda analityczna, gdyż umożliwia otrzymanie analitycznych formuł na współrzędne naturalne manipulatora, które nie wymagają czasochłonnych obliczeń iteracyjnych jak w metodzie numerycznej. Równanie kinematyki prostej w postaci globalnej (7) stanowi podstawę rozwiązania zadania odwrotnego kinematyki.

$$
X = X_{zad} \equiv
$$

$$
\begin{bmatrix} c_1 \cdot c_{23} & -c_1 \cdot s_{23} & -s_1 & c_1 \cdot (l_1 + l_2 \cdot c_2 + (l_3 + l_4) \cdot c_{23}) - (\lambda_2 + \lambda_4) \cdot s_1 \\ s_1 \cdot c_{23} & -s_1 \cdot s_{23} & c_1 & s_1 \cdot (l_1 + l_2 \cdot c_2 + (l_3 + l_4) \cdot c_{23}) + (\lambda_2 + \lambda_4) \cdot c_1 \\ -s_{23} & -c_{23} & 0 & -s_{23} \cdot (l_3 + l_4) - l_2 \cdot s_2 + \lambda_1 \\ 0 & 0 & 0 & 1 \end{bmatrix} = \begin{bmatrix} a_x & b_x & c_x & d_x \\ a_y & b_y & c_y & d_y \\ a_z & b_z & c_z & d_z \\ 0 & 0 & 0 & 1 \end{bmatrix} (7)
$$

Elementy  $a_x + a_z$ ,  $b_x + b_z$ ,  $c_x + c_z$  macierzy  $X_{zad}$  opisują zadaną orientację układu  $x_4y_4z_4$ , a elementy  $d_x + d_z$  zadane położenie początku tego układu współrzędnych względem układu bazowego. Manipulator OOO4 ma trzy stopnie swobody i w związku z tym układ współrzędnych  $x_4y_4z_4$  może osiągać orientacje i położenia z jego podprzestrzeni położeń i orientacji opisanej trzema współrzędnymi naturalnymi. Jednym z warunków koniecznych rozwiązania równania (7) jest przynależność elementów macierzy X<sub>zad</sub> do podprzestrzeni manipulatora. Podprzestrzeń manipulatora opisują równania kluczowe [3], które można wyprowadzić w oparciu o strukturę kinematyczną zilustrowaną na rysunku 2.

Robot przedstawiony w tej pracy przeznaczony jest do kreślenia linii na płaszczyznach roboczych z rysunków 3a,b. W związku z tym zadawane są tylko współrzędne położenia  $d_x - d_z$  w macierzy  $X_{zad}$ . Zadanej orientacji nie definiujemy, czyli elementy  $a_x \div a_z$ ,  $b_x \div b_z$ ,  $c_x \div c_z$  mogą być dowolne. Zatem dla takich zadań nie musimy sprawdzać równań kluczowych. Musimy zbadać tylko przynależność zadanych współrzędnych  $d_x + d_x$  do płaszczyzn roboczych. Równania (8) dla  $\Theta_1 \div \Theta_3$ , wynikające z porównania elementów (1,4)-(3,4) równania (7), można rozwiązać analitycznie.

$$
d_x = c_1 \cdot (l_1 + l_2 \cdot c_2 + (l_3 + l_4) \cdot c_{23}) - (\lambda_2 + \lambda_4) \cdot s_1,
$$
 (8a)

$$
d_y = s_1 \cdot (l_1 + l_2 \cdot c_2 + (l_3 + l_4) \cdot c_{23}) + (\lambda_2 + \lambda_4) \cdot c_1,
$$
 (8b)

$$
d_{2} = -s_{23} \cdot (l_{3} + l_{4}) - l_{2} \cdot s_{2} + \lambda_{1}.
$$
 (8c)

Z równań (8a,b) wynika zależność

$$
-d_{y} \cdot c_{1} + d_{x} \cdot s_{1} = -(\lambda_{2} + \lambda_{4}) \cdot (s_{1}^{2} + c_{1}^{2}) = -(\lambda_{2} + \lambda_{4}).
$$

Po podstawieniach:  $u = tg(\Theta_1/2)$ ,  $s_1 = 2u/(1 + u^2)$ ,  $c_1 = (1 - u^2)/(1 + u^2)$  oraz przekształceniach otrzymujemy równanie

$$
-\left(d_y + \lambda_2 + \lambda_4\right) \cdot u^2 - 2 \cdot d_x \cdot u + \left(-\lambda_2 - \lambda_4 + d_y\right) = 0,
$$

które ma dwa następujące rozwiązania:

$$
u^* = \frac{B + \sqrt{B^2 + A^2 - C^2}}{A + C}
$$
 lub  $u^{**} = \frac{B - \sqrt{B^2 + A^2 - C^2}}{A + C}$ ,  

$$
A = -d_y, B = d_x, C = -\lambda_2 - \lambda_4.
$$

Stąd otrzymujemy formuły (9) na kąt  $\Theta_t$ 

$$
\Theta_1^* = 2 \arctg(u^*), \ \Theta_1^{**} = 2 \arctg(u^{**}) \tag{9}
$$

Po obliczeniu kątów  $\Theta_1^*$  i  $\Theta_1^{**}$  sprawdzana jest przynależność do zakresu ich zmienności. Gdy wartość kata nie mieści się w zakresie zmienności, wówczas rozwiązanie to pomijane jest w dalszych obliczeniach. W przypadku gdy oba rozwiązania są z zakresów zmienności, dalsze obliczenia wykonywane są dla każdego z rozwiązań osobno.

Z równań (8a,b) wynika zależność (10a)

$$
l_2 \cdot c_2 + (l_3 + l_4) \cdot c_{23} = d_x \cdot c_1 + d_y \cdot s_1 - l_1. \tag{10a}
$$

Równanie (8c) możemy przedstawić w postaci (10b)

$$
l_2 \cdot s_2 + (l_3 + l_4) \cdot s_{23} = \lambda_1 - d_2. \tag{10b}
$$

Po zsumowaniu kwadratów stron równań (10a) i (10b) otrzymujemy

$$
l_2^2 + (l_3 + l_4)^2 + 2l_2(l_3 + l_4)(c_2 \cdot c_{23} + s_2 \cdot s_{23}) = (d_x \cdot c_1 + d_y \cdot s_1 - l_1)^2 + (\lambda_1 - d_z)^2.
$$

Stosując wzór  $c_2 \cdot c_{23} + s_2 \cdot s_{23} = c_3$ , otrzymujemy wyrażenie (10c) na  $c_3$ 

$$
c_3 = \frac{(d_x \cdot c_1 + d_y \cdot s_1 - l_1)^2 + (\lambda_1 - d_z)^2 - l_2^2 - (l_3 + l_4)^2}{2l_2(l_3 + l_4)}.
$$
 (10e)

Ze wzoru na jedynkę trygonometryczną otrzymujemy  $s_3 = \pm \sqrt{1 - c_3^2}$ . W yrażenia (10d) na kąt  $\Theta_3$  mają postać

$$
\Theta_3^* = \arctg 2\left(\sqrt{1 - c_3^2}, c_3\right), \ \Theta_3^{**} = \arctg 2\left(-\sqrt{1 - c_3^2}, c_3\right). \tag{10d}
$$

Po obliczeniu kątów  $\Theta_3^*$  i  $\Theta_3^*$  sprawdzana jest przynależność do zakresu ich zmienności. Jeśli wartość kąta nie mieści się w zakresie zmienności, wówczas rozwiązanie to pomijane jest w dalszych obliczeniach. W przypadku gdy oba rozwiązania są z zakresów zmienności, dalsze obliczenia wykonyw ane są dla każdego z rozwiązań osobno.

Stosując wzory  $s_{23} = s_2 \cdot c_3 + c_2 \cdot s_3$ ,  $c_{23} = c_2 \cdot c_3 - s_2 \cdot s_3$ , możemy równania (10a,b) przedstawić w postaci układu równań liniowych (11a) dla  $s_2$  i  $c_2$ .

$$
\begin{aligned}\n[l_2 + (l_3 + l_4) \cdot c_3] \cdot c_2 - [(l_3 + l_4) \cdot s_3] \cdot s_2 &= d_x \cdot c_1 + d_y \cdot s_1 - l_1, \\
[(l_3 + l_4) \cdot s_3] \cdot c_2 + [l_2 + (l_3 + l_4) \cdot c_3] \cdot s_2 &= \lambda_1 - d_z.\n\end{aligned} \tag{11a}
$$

Rozwiązaniem tego układu równań są formuły (11b,c).

$$
s_2 = \frac{[l_2 + (l_3 + l_4) \cdot s_3](\lambda_1 - d_z) - s_3 \cdot (l_3 + l_4)(d_x c_1 + d_y s_1 - l_1)}{l_2^2 + 2l_2(l_3 + l_4) \cdot c_3 + (l_3 + l_4)^2},
$$
(11b)

$$
c_2 = \frac{[l_2 + (l_3 + l_4) \cdot c_3](d_x \cdot c_1 + d_y \cdot s_1 - l_1) + s_3 \cdot (l_3 + l_4)(\lambda_1 - d_x)}{l_2^2 + 2l_2(l_3 + l_4) \cdot c_3 + (l_3 + l_4)^2}.
$$
 (11c)

Dla  $-1 \leq c_1 \leq 1$  mianownik

$$
(-l_2 + l_3 + l_4)^2 \le l_2^2 + 2l_2(l_3 + l_4) \cdot c_3 + (l_3 + l_4)^2 \le (l_2 + l_3 + l_4)^2.
$$

Po podstawieniu wartości z tabeli 1 otrzymujemy  $841 \le l_2^2 + 2l_2(l_3 + l_4) \cdot c_3 + (l_3 + l_4)^2$  $\leq$  32041. Stąd łatwo zauważyć, że mianownik ten jest zawsze różny od zera. Z równań (11b,c) otrzymujemy formułę (11d) na kąt  $\Theta$ ,.

$$
\Theta_2 = \arctg 2(s_2, c_2) \tag{11d}
$$

Rozwiązanie (11d) jest sprawdzane pod względem przynależności do zakresu zmienności kąta  $\Theta_2$ . W przypadku gdy wartości tego rozwiązania są spoza zakresu tego kąta, zadany punkt (odpowiadający tej wartości kąta  $\Theta$ <sub>2</sub>) nie może być osiągnięty przez manipulator.

Z formuł (9), (10d) i (11d) możemy otrzymać od jednego do czterech zbiorów współrzędnych naturalnych stanowiących rozwiązanie zadania odwrotnego kinematyki dla danego punktu w przestrzeni zewnętrznej.

## **4. Program sterowania robotem**

Formuły (9), (10d) i (11d) stanowiące rozwiązanie zadania odwrotnego kinematyki przedstawione w punkcie 3 były podstawą do opracowania programu umożliwiającego osiąganie pojedynczych punktów zadanych i generację linii prostych na pulpicie robota pomiędzy dwoma punktami zadanymi przez użytkownika [4].

Program składa się z trzech głównych modułów, do których dostęp możliwy jest z poziomu menu głównego programu, przedstawionego na rysunku 4. Moduły te to:

- Zadanie proste kinematyki,
- Zadanie odwrotne kinematyki,
- Generacja linii prostej.

Menu główne programu ma postać okna z umieszczonymi zakładkami poszczególnych modułów aplikacji. Okno dodatkowo zawiera Menu programu, za pomocą którego możemy m.in. nawiązać połączenie z programem Usbor Nexus lub zamknąć program.

Po przejściu do zakładki "Zadanie proste" pojawia się okno umożliwiające wpisanie wartości współrzędnych naturalnych manipulatora  $\Theta_1 \div \Theta_3$ , sprawdzenie, czy są one z dopuszczalnych zakresów zmienności, i obliczenie macierzy X z równania (5).

#### Programowanie robota Robix ... 239

Przejście do zakładki "Zadanie odwrotne kinematyki" powoduje pojawienie się okna wyboru płaszczyzny roboczej pionowej lub poziomej. Po wyborze płaszczyzny poziomej pojawia się okno, w którym można wpisać elementy  $d_x$  i  $d_y$  macierzy  $X_{rad}$ .  $d_z$  ma stałą wartość równą zero, wynikającą z pokrywania się płaszczyzny poziomej pulpitu robota i płaszczyzny  $x_0y_0$ . Po wyborze płaszczyzny pionowej pojawia się okno, w którym możliwe jest wpisywanie elementów *d*<sub>v</sub> i *d*<sub>z</sub> macierzy  $X_{rad}$ ,  $d_x$  ma stałą wartość równą 248 mm, wynikającą z odległości pulpitu pionowego wzdłuż osi  $x_0$  płaszczyzny pulpitu pionowego od podstawy manipulatora. Po wpisaniu tych elementów macierzy i kliknięciu przycisku OBLICZ następuje sprawdzenie przynależności zadanego punktu do wybranej powierzchni roboczej położeń i rozwiązanie zadania odwrotnego kinematyki. Liczba rozwiązań wyświetlanych na ekranie m onitora zależy od liczby otrzym anych współrzędnych z formuł (9), (10d) i (11d). Może to być jedno, dwa, trzy lub cztery rozwiązania.

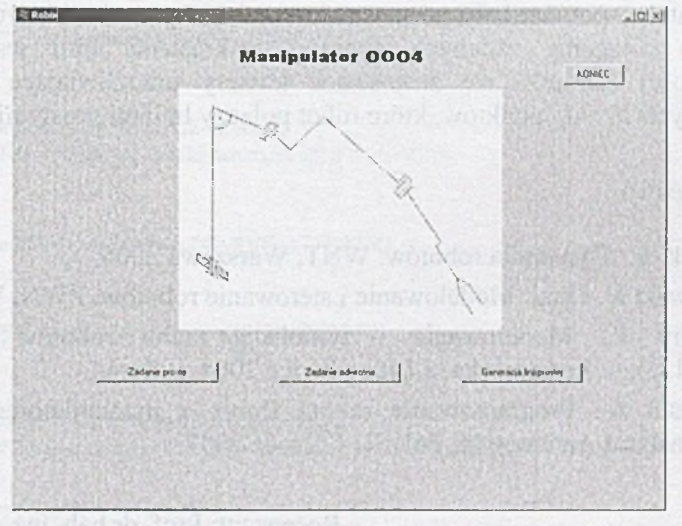

*Rys. 4. Okno menu głównego*

Po przejściu do zakładki "Generacja linii prostej" pokazuje się główne okno m odułu, w którym podawane są: liczba punktów pośrednich, współrzędne punktu początkowego i końcowego oraz wybór trybu pracy. Do wyboru są dwie możliwości: "Osiągnięcie punktu zadanego" oraz "Generacja linii prostej". Gdy liczba punktów pośrednich mieści się w przedziale <50;2000>, następuje sprawdzenie przynależności punktu początkowego i końcowego oraz punktów pośrednich do powierzchni roboczej położeń. Jeśli wszystkie punkty leżą na pow ierzchni roboczej, następuje obliczenie współrzędnych naturalnych dla każdego z punktów oraz przeliczenie ich wartości na inkrementy, którymi sterowane są serwomechanizmy. W przypadku istnienia kilku rozwiązań narzucone zostaje rozwiązanie z mniejszą wartością kąta  $\Theta$ <sub>2</sub> w celu wyeliminowania możliwości kolizji manipulatora z podstawą. W końcu następuje wyświetlenie informacji o gotowości do rysowania linii prostej i uaktywnienie przycisku RYSUJ, umożliwiającego rysowanie linii prostej pomiędzy dwoma zadanymi punktami.

### 5. Podsum ow anie

Wyprowadzenie formuł na współrzędne naturalne  $\Theta_1 \div \Theta_3$ , stanowiących rozwiązanie zadania odwrotnego kinematyki manipulatora OOO4, jest przykładem rozwiązania podstawowego problemu robotyki, związanego z odwzorowaniem punktów z przestrzeni zewnętrznej do wewnętrznej robota. Rozwiązanie tego problemu warunkuje tworzenie oprogramowania robotów umożliwiającego planowanie ruchu w przestrzeni zewnętrznej z zastosowaniem informacji wizyjnej o otoczeniu.

Formuły (9), (10d) i (11d) były podstawą opracowanego programu sterowania robotem Robix z tym manipulatorem [4]. Program umożliwia: obliczanie macierzy X dla zadanych współrzędnych  $\Theta_1 \div \Theta_3$ , obliczanie  $\Theta_1 \div \Theta_3$  dla zadanych w spółrzędnych położenia końców ki pisaka na płaszczyznach roboczych (6a,b), zaznaczanie punktów i kreślenie linii prostych na tych płaszczyznach. Badania eksperymentalne potwierdziły poprawność działania programu sterującego robotem. Dokładność osiągania zadanych punktów i kreślenia linii jest zadowalająca. W przyszłości zamierza się zastosować kamery umożliwiające identyfikowanie w spółrzędnych  $d_x + d$ , punktów, które robot połączy liniami prostymi.

## **BIBLIOFRAFIA**

- 1. Jezierski E.: Dynamika robotów. WNT, Warszawa 2006.
- 2. Kozłowski K. i inni: Modelowanie i sterowanie robotów. PWN, Warszawa 2003.
- 3. Szkodny T.: Modelowanie i symulacja ruchu robotów przemysłowych. ZN Pol. Śl. s. Automatyka, z.140, Gliwice 2004, s. 23-44.
- 4. Kamiński A.: Programowanie robota Robix z manipulatorem OOO4. Praca dypl. Instytut Automatyki, Pol. Śl., Gliwice 2007.

Recenzent: Prof, dr hab. inż. Edward Jezierski

## **Abstract**

The description of manipulator kinematics are presented in this work. The manipulator creates the open several kinematic chains with three degree of freedom. The manipulator has revolute joints only. The kinematic scheme of this manipulator, coordinate systems connected to links according Denavit-Hartenberg notation were illustrated. The equations describing the direct and inverse kinematics problem were derived. These equations were obtain in global form. Computer application steering of the robot was made on the base of these equations. The robot can draw the straight lines between indicated two points on the robot writing-desk. The interface between robot and camera, which giving vision information about the robot environment, is planed in future.